**CyberShowD**

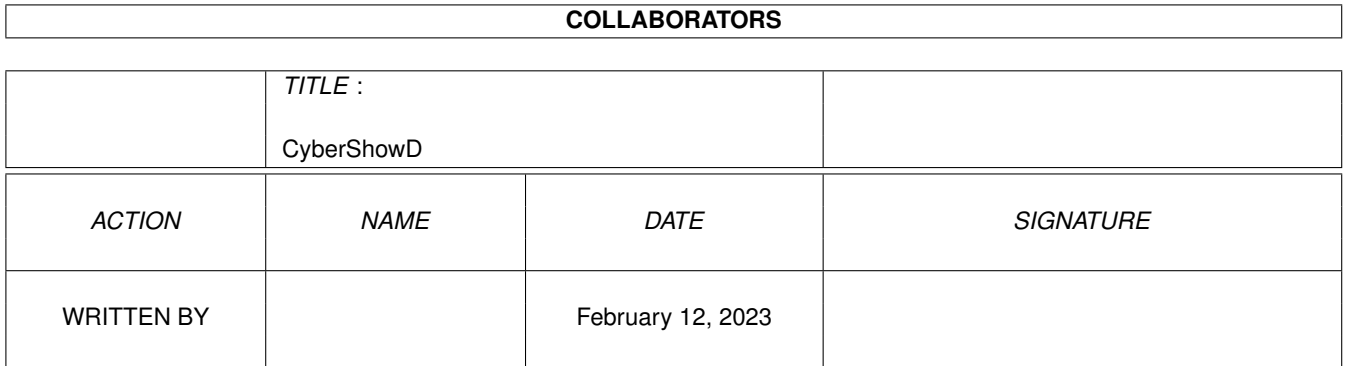

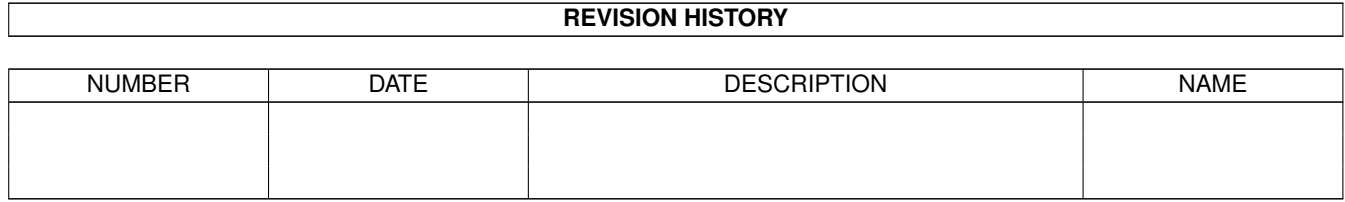

# **Contents**

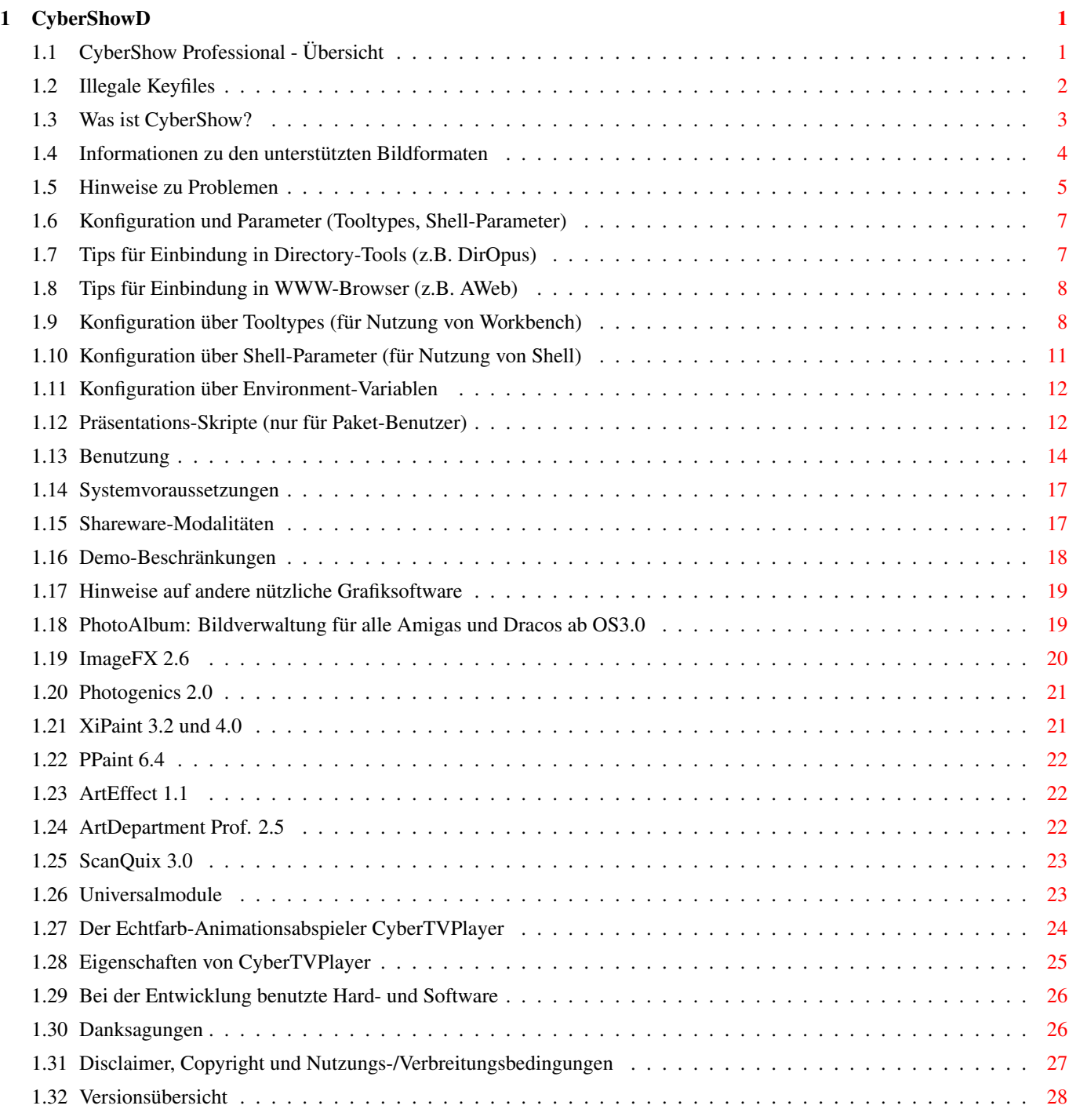

# <span id="page-3-0"></span>**Chapter 1**

# **CyberShowD**

# <span id="page-3-1"></span>**1.1 CyberShow Professional - Übersicht**

CyberShow Professional Version 8.2a (c) by Helmut Hoffmann 1995-97 ====================== +-----------------------------------------------------------------------------+ | Der blitzschnelle Bildanzeiger (inkl. SlideShow) für alle Amigas ab 0S3.0: | \* Nutzung von TrueColor/HighColor auf Grafikkarten mit CyberGraphX oder | | dazu kompatiblen Systemen, wie z.B. der "Picasso 96"-Software! | | \* Nutzung von bis zu 256 Farben auf AGA-Amigas oder mit Grafikkarten | | \* Unterstützung von mehr als 20 Bildformaten (z.B. PhotoCD, IFF, PCX, BMP, | | JPeg (auch Progressiv-JPeg), TIF, Targa, PPM, YUV, ... und DataTypes) | | \* Blitzschnelle Scroll- und Zoomfunktionen sowie skaliertes Laden | | \* Konvertierungsfunktionen, Direkttransfers, Übergangseffekte und ... | | - - zusätzliche Funktionen NUR FÜR PHOTOALBUM/CYBERSHOW-PAKET-BENUTZER: - - | | \* skriptgesteuerte Diashow-Präsentationen mit für jedes Bild individuell | | wählbaren Präsentationszeiten und Übergangs-Effekten | | \* ARexx-gesteuerte Transferfunktionen für ADPro, PPaint, Photogenics 2, ... | | \* Optionale Maussteuerung für Bildweiterschaltung (Links=vor, Mitte=zurück) | +-----------------------------------------------------------------------------+ Hinweise: Dieses Programm ist Bestandteil des Komplettpakets aus \* Bildverwaltung PhotoAlbum (Aminet:gfx/misc/photoalbum##.lha) \* SlideShow/Viewer-Programm CyberShow Pro (Aminet:gfx/board/cybershow##.lha) Es kann komplett für nur 50DM bestellt werden. Zusätzlich besteht die Möglichkeit für je 10DM Aufpreis Universal-Module für diverse Programme mitzubestellen. Die Demo-Version stellt alle Bilder nur in Graustufen dar. Zur Nutzung der farbigen Darstellung bestellen Sie bitte das Komplettpaket. Disclaimer, Copyright und Nutzungs-/Verbreitungsbedingungen -> Warnung: Illegale Keyfiles Was ist CyberShow?

```
Informationen zu den unterstützten Bildformaten
Hinweise zu Problemen
 (bitte unbedingt lesen!)
Konfiguration und Parameter
 (Tooltypes, Shell-Parameter, ENV:)
Benutzung
Systemvoraussetzungen
CyberTVPlayer
 (Neu: Animationsabspielen jetzt im Paket enthalten)
Shareware-Modalitäten
 (Bestellhinweise für die Vollversion)
Hinweise auf andere nützliche Grafiksoftware
Bei der Entwicklung benutzte Hard- und Software
Danksagungen
Versionsübersicht
```
## <span id="page-4-0"></span>**1.2 Illegale Keyfiles**

#### Warnung:

Mir ist bekannt, daß von CyberShow illegal kopierte/modifizierte Schlüsselfiles ("hhscybershowkey.library") existieren. Die Benutzung solcher Schlüsselfiles ist streng verboten und kann zu undefinierten Resultaten und Problemen führen! Für ein Programm welches Sie benutzen, sollten Sie auch die Sharewaregebühr bezahlen. Nur bei genügend großer Resonanz durch Bestellungen kann ich CyberShow weiter verbessern bzw. andere Grafikanwendungen erstellen. Sie können auch helfen, indem Sie mir illegale CyberShow-Keyfiles zusenden, die Sie irgendwo finden.

Die Zukunft der CyberShow-Entwicklung hängt von der Ehrlichkeit aller Benutzer ab!

Ich weise auch nocheinmal darauf hin, daß alle Keyfiles außer sichtbaren auch versteckte Identifizierungsmerkmale enthalten, die eine Rückverfolgung auch nach Modifikationen ermöglichen. Schlüsselfiles, die als Ausgangsbasis für verbreitete/modifizierte Schlüsselfiles identifiziert werden, werden unter anderem sofort ungültig und von der zukünftigen Nutzung ausgeschlossen.  $($   $\rightarrow$ 

> Disclaimer, Copyright und Nutzungs-/Verbreitungsbedingungen )

# <span id="page-5-0"></span>**1.3 Was ist CyberShow?**

CyberShow Professional ist ein universeller Shareware-Bildanzeiger ← /Dia-Show-

und Präsentationsprogramm (mit PhotoCD-Unterstützung, Übergangseffekten, Zoomfunktionen, ...) sowie Konvertierer für alle Amigas (und Draco!) ab OS3.0; CyberShow kann Bilder in Fenstern auf der Workbench, auf Public Screens oder eigenen Screens und sogar als Slideshow mit Effekten darstellen

- \* in TrueColor/HighColor unter dem CyberGraphX-System (oder unter dazu Anwendungs-kompatiblen Systemen, z.B. "Picasso 96")
- \* in reduzierten Farben (max. 256 Farben) auf Screens aller Art, inkl. AGA, ECS, OCS und WB-Emulations-Screens von Grafikkarten (z.B. EGS,CybGfx)

Viele Sonderfunktionen machen dieses Programm zu einem schnellen und komfortablen Vielzweck-Tool, welches bereits mehr als 20 Formate unterstützt.

Highlights von CyberShow:

- + flexible Präsentation in Fenstern oder Screens inkl. Slideshow mit Übergangseffekten, einstellbarer Präsentationszeit usw.
- + Schnelle Zoomfunktionen (Vergrößerung bis zu 1:4 und Verkleinerung bis zu 4:1; benutzen Sie + um hinein- und - um hinaus zu zoomen; \* stellt wieder auf 1:1-Darstellung) sowie schnelle Scrollfunktionen (über Cursortasten oder Scrollbars)
- + Schnelle Ladefunktionen: Alle Ladefunktionen (außer JPeg) wurden in Assembler geschrieben und optimiert für außergewöhnlich hohe Geschwindigkeiten. (Die JPeg-Funktionen basieren auf dem C-Code der Independent JPeg Group: This software is based in part on the work of the independent JPeg Group)
- + Automatisches Vorladen: Das nächste Bild wird schon geladen, während Sie noch das aktuelle Bild betrachten. Dabei können Sie das Bild auch Scrollen oder Zoomen oder andere Funktionen nutzen. Dies reduziert Wartezeiten auf ein Minimum.
- + Darstellung von einzelnen Bildern, Dateigruppen (gewählt durch Auswahlmuster) oder gar Verzeichnisbäumen (automatisches Durchsuchen von Unterverzeichnissen); mehrere Bildargumente können per Shell-Parameter, Workbench-Selektion oder im Filerequester spezifiert werden. Bilder werden in alphabetischer Reihenfolge (sortiert nach komplettem Pfadnamen) oder in zufälliger Reihenfolge (Option "Random") präsentiert.
- + AppWindow-Funktion
- + Optional verkleinertes Laden für schnelleren Zugriff und weniger Speicherverbrauch (wählbar als Shell-Parameter, Tooltype oder per Menü)
- + Zurückspringen zu vorhergehenden Bildern
- + Informationsfenster für Bilder kann abgerufen werden mit Informationen zu Pfadname, Bildgröße, Dateityp, Dateigröße, Kommentar und Frameanzahl (für Animationen).
- + Schnelle Direkttransfers von Bildern zu beliebten Bildverarbeitungs- und Mal-Programmen (z.Zt. ImageFX, XiPaint und PicoPainter)
- + Speicherfunktionen für Konvertierung in diverse 24Bit-Formate
- + Kopierfunktion zum unveränderten Kopieren einer Bilddatei

+ Löschfunktion um unerwünschte Bilder zu löschen

```
In Zusammenarbeit mit der Bildverwaltung
                PhotoAlbum
                 ergibt sich eine
erweiterte Funktionalität in CyberShow Pro:
```
- + Skriptgesteuerte Präsentation mit individuell für jedes Bild wählbaren Effekten und Darstellungszeiten
- + ARexx-gesteuerte Transfers zu ADPro, PPaint, Photogenics 2, ImageFX, XiPaint 4

CyberShow Professional kann zur Zeit folgende Formate direkt lesen ←

#### <span id="page-6-0"></span>**1.4 Informationen zu den unterstützten Bildformaten**

: 1) IFF-ILBM (alle Standardformate 1 bis 8Bit, EHB, HAM6, HAM8, 15Bit, 24Bit) 2) PhotoCD (Base-Size 768x512 oder 512x768; linear 24Bit RGB) 3) JPeg (Farb- und Graubilder; inkl. dem neuen Progressive-JPeg-Format) 4) PPM/PBM (P1&P4 s/w, P5 Graubilder, P6 Farbbilder) 5) QRT (auch als Dump-Format bei PD-Raytracern wie POV-Ray bekannt) 6) Targa (1/8/15/16/24/32Bit; auch RLE-kompr. und interleaved) 7) PCX (kompr.&unkompr. Formate für EGA1-4Bit, VGA 8Bit grau/Colormap und 24Bit) 8) BMP (unkompr. 24Bit RGB, 1Bit, 4Bit und 8Bit Colormap;RLE-kompr. 8Bit und 1Bit) 9) TIF (Packbit-kompr.&unkompr. Motorola&Intel-Form. 24Bit,1-8Bit grau/Colormap) 10) DEEP-Format (kompr.&unkompr. IFF-DEEP 24Bit und 32Bit Formate) 11) YUV-Format (Farbig 1:1:1, 2:1:1, 4:1:1 und Graustufen) 12) VLab-Rohformat (Farbig 1:1:1, 2:1:1, 4:1:1 und Graustufen) 13) RGB-Formate (IFF-RGB: RGB8 und RGBN komprimiert; RGB5 unkomprimiert) 14) HHsYUVSq-Sequenzformat (sequentiell und Random-Access) 15) IFF-PBM (DPII) Formate 16) ACBM (IFF-ACBM: 1 bis 8Bit, EHB, HAM6, HAM8) 17) FBM (8Bit grau/Colormap und 24Bit) 18) Sun raster (unkompr. Formate für 1Bit, 8Bit grau/ColorMap und 24Bit) 19) MacPaint (kompr. 1Bit-Format; nur Dataforks werden akzeptiert) 20) HHsXRL-Formate (1-8Bit ColorMap inkl. HAM6/8, 8Bit grau, 24Bit RGB komprimiert ←- ) 21) binary-EPS-Bitmaps (RGB,CMYK) 22) TBCPlus-Frames und Fields 23) EGS 7.x-Fenster-Icons Zusätzlich werden Bild- und Animations-DataTypes unterstützt (Für Animations-Datatypes wird mindestens OS3.1 benötigt). Bei Problemen beim Laden von Bildern mit DataTypes oder in einem der oben genannten Formate von CD-ROMs u.ä. lesen Sie bitte die

Hinweise zu Problemen . Für Animationsformate (HHsYUVSq und Animations-Datatypes) wird nur das erste Frame dargestellt. Zum Abspielen von HHsYUVSq-Animationen können Sie mein Freeware-Programm CyberTVPlayer benutzen; Erstellen können Sie solche Animationen mit meinen Universal-Modulen für ImageFX, XiPaint und Photogenics. Hinweis: Das Format "GIF" und LZW-komprimierte "TIF"-Varianten werden aus rechtlichen Gründen nicht intern unterstützt, aber durch die DataType-Unterstützung können Sie (mit einem geeigneten schnellen GIF- bzw TIF-Datatype) solche Bilder trotzdem oft schneller darstellen als mit manch anderem Programm. Unterstützte Bildformate für das Speichern von Bildern: 1) IFF-ILBM 24Bit (komprimiert und unkomprimiert) 2) IFF-DEEP 24Bit (unkomprimiert) wird z.B. von TVPaint, XiPaint oder Photogenics benutzt 3) JPeg (mit variabler Kompression sowie Optimierung und optional auch im Progressive-JPeg-Format) 4) PPM-P6 wird z.B. vom NetPBM-Bildverarbeitungspaket benutzt 5) QRT 6) Targa 24Bit (komprimiert und unkomprimiert) 7) HHsXRL TC24-Format (komprimiert verlustfrei und verlustbehaftet) Dieses Format wurde besonders für Raytracing-Bilder entwickelt und speichert entweder verlustfrei oder mit praktisch unsichtbaren Verlusten. Die Kompression ist dabei i.d.R. besser als bei IFF-ILBM oder Targa. 8) IFF-RGBN 12Bit (komprimiert)

# <span id="page-7-0"></span>**1.5 Hinweise zu Problemen**

1. Probleme beim Laden bestimmter Bildformate

---------------------------------------------

Wenn Sie Probleme haben, Bilder in einem der unterstützten Formate (besonders von CD-ROMs bei DataTypes oder PCX-VGA) anzuzeigen und sich sicher sind, daß Sie noch genügend Speicher frei haben, prüfen Sie bitte folgendes:

- a) Dateisysteme: gewisse Zusatz- oder Ersatz-Dateisysteme von Fremdherstellern sind fehlerhaft oder unvollständig (d.h. unterstützen einige selten gebrauchte DOS-Funktionen nicht). Versuchen Sie das Bild auf ein Standard-Device (z.B. RAM:) zu kopieren und von dort zu betrachten. Falls dies klappt wissen Sie, daß Sie ein Filesystemproblem haben. Für CD-ROM-Zugriffe empfehle ich folgende Filesysteme, wovon ich 1) und zwei 2) selbst getestet habe:
	- 1) Original AmigaDOS OS3.1 CD-ROM-Filesystem
	- 2) AmiCD-Filesystem V1.15 oder höher
	- 3) BabelCDROM FileSystem V1.2 oder höher

Diverse Benutzer meldeten aber z.B. Problemen mit "AsimCD-Filesystem 3.0";

dieses Filesystem scheint daher nicht geeignet zu sein (möglicherweise unterstützt allerdings die neuere Version 3.4 alle benötigten Funktionen). Typische nicht implementierte oder fehlerhafte Funktionen in Dateisystemen: NameFromFH (wird für DataType-Zugriff benötigt) bzw. ExamineFH (wird für diverse Formate, z.B. PCX-VGA benötigt).

b) DataTypes: Einige DataTypes sind instabil oder können bei bestimmten Bildern mit ungewöhnlichen Abmessungen oder unvollständigen Bildern abstürzen. Darauf habe ich keinerlei Einfluß. Bei Problemen mit bestimmten DataTypes sollten Sie nach neuen Versionen davon Ausschau halten oder sich an den DataType-Autor wenden.

2. Darstellungsprobleme beim Scrollen und bei Effekten auf CyberVision 64-Karte -------------------------------------------------------------------------------

Einige CyberVision 64-Benutzer haben von Darstellungsfehlern beginnend mit CyberGraphX 2.12 (mind. bis 2.15; cybergraphics.library V40.62 und 40.64) auf 24Bit-Screens berichtet. Diese tauchen nicht auf mit älteren Library-Versionen (V40.58), anderen Bildschirmen oder anderen Grafikkarten. Zur Umgehung gibt es die Option "CV64Patch" (Tooltype oder Shell-Parameter), die Sie probieren können, falls solche Probleme (beim horizontalen Scrollen oder bei einigen Übergangseffekten) auftreten. Da diese Option die Darstellung jedoch etwas verlangsamen kann und einige Effekte deaktiviert, sollte sie nur in solchen Fällen als Übergangslösung benutzt werden. Neuere CyberGraphX-Versionen enthalten den Fehler hoffentlich nicht mehr.

3. Probleme beim Einstellen von Screenmodes über Shell, Tooltypes oder ENV: ---------------------------------------------------------------------------

Die Vorgabe eines speziellen Screenmodes kann teilweise recht schwierig sein. Screenmode-Namen sind grunsätzlich in ->exakter<- Form einzugeben; dabei kommt es insbesondere auch auf Groß- und Kleinschreibung sowie ggf. im Namen enthaltene Leerzeichen an. Leider enthalten die Screenmode-Namen mancher Monitor-Treiber Sonderzeichen (speziell: \*). Der \* kann in der Shell (wichtig auch bei Einstellung in ENV:) teilweise eine besondere Bedeutung haben und verschluckt werden. In solchen Fällen kann es nötig sein, den \* zweimal hintereinander anzugeben (\*\*). In jedem Fall sollte bei Eingabe von der Shell der komplette Screenmode-Name in " eingeschlossen werden. Die korrekte Schreibweise der Screenmodes kann normalerweise anhand von Screenmode-Requestern ermittelt werden (auch CyberShow bietet einen Screenmode-Requester).

Hinweis für CyberGraphX-Nutzer: Screenmode-Namen enthalten u.U. ein spezielles Zeichen "\$\times\$" in der Auflösung. Dabei handelt es sich teilweise NICHT um den Buchstaben x, sondern um das Multiplikationszeichen \$\times\$, welches über die Tastenkombination Alt-x erreicht wird (es liegt optisch etwas höher als der Buchstabe x).

Bei Problemen mit CyberGraphX-Screenmodes kann es ggf. helfen, diese mit "CVMode" unter neuem Namen erneut abzuspeichern. Dies sollte sicher stellen, daß die Screenmodes auch unter dem dargestellten Namen verfügbar sind (andernfalls könnte es sein, daß im Zuge von CyberGraphX-Updates die in Screenmoderequestern dargestellten Namen von den intern in CyberGraphX benutzten Namen abweichen und daher bei Einstellung als Tooltype, ENV: oder Parameter nicht akzeptiert werden).

Zur vereinfachten Auswahl von Screenmodes gibt es die Optionen "Width",

"Height" und "Depth". Durch diese kann ein Screen mit den gewählten Abmessungen in maximaler Farbtiefe bzw. in einer vorgewählten Farbtiefe (Bitplane-Anzahl) geöffnet werden (ein möglichst passender Screenmode wird dazu automatisch ausgesucht).

4. Probleme mit Dateiauswahl-Requester-Hacks als ASL-Ersatz (MFR) -----------------------------------------------------------

Ich habe von einigen Benutzern gehört, daß MFR (zumindest in einigen Versionen) nicht die von meinem Programm benötigten Optionen korrekt unterstützt. Dies führt dazu, daß eine einzelne ausgewählte Datei ignoriert wird (und dann das komplette Verzeichnis dargestellt wird). Ich rate daher grundsätzlich von der Benutzung solcher System-Hacks ab; falls Sie nicht ohne sie leben können, sollten Sie mindestens zwei Dateien per Multi-Selekt auswählen, was dann funktionieren soll.

## <span id="page-9-0"></span>**1.6 Konfiguration und Parameter (Tooltypes, Shell-Parameter)**

CyberShow kann auf drei Arten konfiguriert werden:

Konfiguration über Tooltypes (für Nutzung von Workbench)

Konfiguration über Shell-Parameter (für Nutzung von Shell)

Konfiguration über Environment-Variablen

Tips für Einbindung in Directory-Tools (z.B. DirOpus)

Tips für Einbindung in WWW-Browser (z.B. AWeb)

Hinweis:

Zur Screenmode-Einstellung können Sie jetzt die Optionen "Depth", "Width" und "Height" benutzen. Damit können Sie evtl. auftretende Probleme mit Screenmode-Namen umgehen. Diese Optionen sollten nicht gleichzeitig mit anderen Screenmode-Optionen (ScreenMode oder PublicScreen) benutzt werden, da diese den zu benutzenden Bildschirm auf eine andere Art auswählen.

# <span id="page-9-1"></span>**1.7 Tips für Einbindung in Directory-Tools (z.B. DirOpus)**

Durch die Möglichkeit Verzeichnisse, Bilder und Muster in beliebiger Anzahl als Bildparameter zu übergeben, eignet sich CyberShow auch ideal für die Zusammenarbeit mit Directory-Utilities. Durch die neue Skript-Funktion eröffnen sich für Paket-Benutzer noch weitere Möglichkeiten.

Für DirOpus 4.12A+ eignen sich z.B. folgende Knopfbelegungen:

a) einfache Anbindung:

Konfigurieren Sie CyberShow sl bm {F} als DOS-Kommando für Ihren CyberShow-Knopf; bitte beachten Sie, daß DirOpus CyberShow mehrmals hintereinander aufruft wenn Sie zu viele Bilder gewählt haben, so daß die Shell-Zeilenlängenbeschränkung überschritten würde. Dies kann unschöne Auswirkungen auf die Darstellung von Bildern z.B. als SlideShow von DirOpus aus haben).

Soll CyberShow explizit jedesmal neu aufgerufen werden, konfigurieren Sie CyberShow sl bm {f} als DOS-Kommando für Ihren CyberShow-Knopf und setzen Sie dort das Flag für "Do all files". Dies hat dann den Vorteil, daß die BestMode-Option separat für jedes Bild wirkt.

b) skriptgesteuerte Anbindung (nur für PhotoAlbum/CyberShow-Paket-Nutzer)

Die unter a) genannten Probleme können durch Übergabe einer Skript-Datei an CyberShow umgangen werden. Die Skript-Datei kann dabei automatisch z.B. von DirOpus aufgebaut werden. Konfigurieren Sie folgende DOS-Kommandos für Ihren SlideShow-Knopf: list >>t:cybershow.tmp lformat %p%n {F} cybershow script t:cybershow.tmp sl bm

delete t:cybershow.tmp

Hinweis: Es wird eine temporäre Datei t:cybershow.tmp angelegt und am Ende gelöscht. Durch die Verwendung von >> wird sichergestellt, daß die Datei auch bei Aufspaltung des list-Befehls in mehrere Einzelgruppen durch DirOpus nur eine zusammenhängende Ausgabedatei erzeugt. So werden die unter a) beschrieben Probleme umgangen.

### <span id="page-10-0"></span>**1.8 Tips für Einbindung in WWW-Browser (z.B. AWeb)**

Tip für AWeb-Browser-Benutzer:

Zur Nutzung von CyberShow Professional als Bildanzeiger im AWeb-Browser, sollten Sie bei AWeb im Menüpunkt "Change Settings" unter der Rubrik "MIME types and external viewers" für Bilddateien z.B. folgendes hinzufügen: Type: GFX/PIX Extension: jpg jpeg gif png Command: CyberShow Arguments: %s ps %s Dadurch wird CyberShow (sofern es im Such-Pfad existiert) auf dem Public-Screen gestartet, auf dem auch AWeb gerade läuft. Durch die neue Copy-Funktion in CyberShow, können bequem Bilder aus HTML-Seiten heraus unverändert übernommen werden.

#### <span id="page-10-1"></span>**1.9 Konfiguration über Tooltypes (für Nutzung von Workbench)**

Diverse Optionen können per Tooltypes eingestellt werden; ähnliche Parameter sind per Shell auch als Argument übergebbar. Ein Blick auf

die voreingestellten Tooltypes im Icon zeigt Ihnen die aktuellen Möglichkeiten. Die Parameter sind dort eingeklammert um sie inaktiv zu machen. Wenn Sie sie benutzen wollen, müssen Sie die Klammern entfernen und ggf. (hinter einem =) einen Parameter hinzufügen. Die Tooltypes im einzelnen: DefaultPath=Pfad Defaultpfad einstellen für Filerequester Downscale=Faktor Skalierungsfaktor für verkleinertes Laden 1:Faktor (Faktor im Bereich 1 bis 16; einige Dateiformate können nicht mit jeder Stufe skaliert werden; dann wird die nächsthöhere benutzt) Autoscale Automatische Verkleinerungsskalierung auf Bildschirmgröße (oder kleiner) FineScaling Benutze etwas feinere aber langsamere Ladeskalierungen bei Autoscale (wirkt sich z.Zt. nur auf JPeg-Laden aus) NonRecursive Durchsuche keine Unterverzeichnisse Screenmode=Name Wähle Screenmode für eigenen Bildschirm (hat höhere Priorität als ENV:CyberShowScreen) PublicScreen=Name Wähle Public Screen mit best. Namen (hat höhere Priorität als ENV:CyberShowScreen) RequestMode Frage Bildschirm per Screenmode-Requester ab BestMode Wähle eigenen Screen mit automatischer Mode-Auswahl nach intelligenten Kriterien; z.Zt. wird dies nur beim ersten Bild durchgeführt, da der Screen danach für andere Bilder weiterverwendet wird. Intern arbeitet CyberShow immer mit 24Bit-Bildern; deshalb wird versucht, einen größenmäßig geeigneten Screen in höchstmöglicher Farbtiefe zu öffnen. Width=Breite Wähle BestMode möglichst mit dieser Breite Height=Höhe Wähle BestMode möglichst mit dieser Höhe Depth=Tiefe Wähle BestMode möglichst mit dieser Farbtiefe (Tiefe muß die Anzahl der Bitplanes sein, z.B. 8 für 256-Farb-Screen, 15 oder 16 für HiColor-Screens usw.) -> BestMode, Width, Height und Depth haben gegenüber anderen ScreenMode/PublicScreen-Optionen Priorität Icons Ignoriere nicht .info-Dateien (Icons) und PhotoAlbum- .pre-Dateien (Vorschau-Thumbnails). Normalerweise werden .pre-Dateien und .info-Dateien ignoriert. Um auch .solche Dateien lesen zu können muß ggf. zusätzlich im Filerequester das Standardmuster "~(#?.info)" gelöscht werden. Das Lesen von .info-Dateien kann sinnvoll sein, wenn Sie einen entsprechenden DataType installiert haben und sich die Icons von Dateien anschauen wollen. Request Zeige Filerequester nach Darstellung aller Bilder PresentWindow Lasse Fenstergröße unverändert zwischen den Bildern. Das Fenster öffnet sich in Bildschirmgröße; kleinere Bilder werden im Fenster zentriert; manuell kann die Fenstergröße auch verändert werden. Auf True-/HighColor-Screens werden automatisch Übergangseffekte gewählt. Mit Effects/NoEffects können Sie dies ändern. SlideShow Zeiger Bilder auf dem Bildschirm (ohne Fenster-

rahmen); dies funktioniert am besten mit eigenen Screens. Auf der Workbench oder PublicScreens bleibt zumindest eine Leiste mit dem Tiefenanordnungsknopf des Fensters als Default (sie können stattdessen auch ein Backdrop-Fenster wählen). Da keine Scrollbars zur Verfügung stehen, kann nur mit den Cursortasten gescrollt werden. Die üblichen Menüfunktionen stehen auch hier zur Verfügung. Auf True-/HighColor-Screens werden automatisch Übergangseffekte gewählt. Mit Effects/NoEffects können Sie dies ändern. BackDrop Wähle Backdrop-Fenster (Hintergrunddarstellung) für SlideShow auf Workbench oder Public Screens MouseControl Aktiviere die mausgesteuerte Bildweiterschaltung (linke Maustaste=vor, mittlere Maustaste=zurück); Bei SlideShow-Benutzung ist diese Funktion automatisch aktiviert. Diese Funktion ist nur für PhotoAlbum/CyberShow-Komplett-Paket-Nutzer verfügbar. Black Wähle als Farbe für Randbereiche, die nicht von Bildern gefüllt sind, die Vordergrundfarbe (normalerweise schwarz) anstelle der Hintergrundfarbe (normalerweise grau); im SlideShow-Modus auf eigenem Screen wird immer schwarz für Randbereiche verwendet (nützlich für Videoaufnahme). BlackTransition Stelle als Übergang einen schwarzen Bildschirm zwischen zwei Bildern dar (besonders sinnvoll für palettenorientierte Screens und in Kombination mit Effects) Effects Wähle Übergangseffekte (Effekte sind Standard für Präsentationsfenster oder SlideShow auf True-Color-Screens); durch diese Option können Sie Effekte auch für Normaldarstellung oder Palettenorientierte Bildschirme (2-256 Farben) wählen. NoEffects Schalte Effekte aus; die Kombination mit der Effects-Option bewirkt bei 2-256-Farb-Screens die Feststellung der Palette, aber ohne Effekte zu benutzen. Delay=Sekunden Zeige nächstes Bild nach Ablauf der gewählten Sekundenzahl; auch per Menü umschaltbar (wenn ohne Angabe per Menü eingeschaltet: Default 8s) Loop Beginne nach dem Anzeigen aller Bilder wieder von vorne; nützlich für Endlospräsentationen in Kombination mit Delay-Option. IgnoreErrors Zeige keine Requester für unlesbare Dateien; solche werden stattdessen dann still ignoriert. PartialFiles Akzeptiere auch teilweise defekte Dateien beim Laden (mindestens 50% des Bildes müssen korrekt ladbar sein; normal werden defekte Bilder abgelehnt; bestimmte Dateitypen können aus technischen Gründen nicht partiell geladen werden, z.B. DataTypes; der korrekt geladene Anteil kann per Info-Requester abgefragt werden und ist bei defekten Bildern kleiner 100%) JPegQual=Qualität JPeg-Speicherqualität (50..95 in 5er-Schritten) JPegOpt Benutze Optimierung beim JPeg-Speichern SlowJPeg Benutze lansameres (etwas bessere?) JPeg-Laden Random Zeige Bilder in zufälliger Reihenfolge

```
CV64Patch Option, die hoffentlich zur Umgehung gewisser
      CyberGraphX-Probleme mit CyberVision 64 benutzt
      werden kann. Falls bei Ihnen Darstellungsprobleme
      auftreten, sollten Sie diese Option probieren.
PicassoPatch Ähnliche Option für Picasso OHNE CyberGraphX;
     diese Option ist vermutlich jetzt überflüssig.
```
## <span id="page-13-0"></span>**1.10 Konfiguration über Shell-Parameter (für Nutzung von Shell)**

```
CyberShow akzeptiert neben einer Vielzahl von \leftrightarrowKonfigurationsparametern auch
eine beliebige Anzahl von Bildparametern. Dabei können Sie Verzeichnisse,
einzelne Bilddateien oder Muster angeben.
Viele Konfigurations-Parameter stehen als Shell-Optionen zur Verfügung; die
Parameter sind üblicherweise mit den WB-ToolTypes identisch.
Geben Sie CyberShow ? ein, um eine Liste aller Parameter zu erhalten.
Hier sind die zusätzlichen Parameter (inkl. Abkürzungen):
                Script (Präsentations-Skript-Dateiname)
                  (nur für Paket-Nutzer)
  DS=Downscale (Faktor)
  AS=Autoscale
  FS=FineScaling
  NR=NonRecursive
  SM=Screenmode (Mode) (siehe auch ->
                Probleme
                )
  PS=PublicScreen (Name)
  RM=RequestMode
  BM=BestMode
  W=Width (Bildschirmbreite)
  H=Height (Bildschirmhöhe)
  D=Depth (Bildschirmfarbtiefe)
  Icons
  Request
  PW=PresentWindow
  SL=SlideShow
  BD=BackDrop
  Black
  BT=BlackTransition
  Effects
  NoEffects
  Delay (Sekundenzahl)
  Loop
  IE=IgnoreErrors
  PF=PartialFiles
  JPegQual (Qualitätsstufe)
  JPegOpt
  SlowJPeg
 Random
  CV64Patch
 PicassoPatch
  MC=MouseControl
Die Erläuterungen finden Sie bei den zugehörigen
```
ToolTypes.

# <span id="page-14-0"></span>**1.11 Konfiguration über Environment-Variablen**

Über Environment-Variablen können Sie einen Bildschirm für ← CyberShow dauerhaft konfigurieren. Die ENV:-Konfiguration gilt sowohl für Nutzung von Shell als auch Workbench, kann aber durch Angabe von Parametern (oder Tooltypes) umgangen werden. Damit die Einstellung nicht nach einem Reset des Computers verloren geht, muß man die Konfiguration auch in ENVARC: durchführen.

Die Environment-Variable heißt CyberShowScreen. Falls kein Screenmode konfiguriert wird, nutzt CyberShow den Workbench-Bildschirm.

a) Einstellung eines eigenen Screens (Custom-Screen) in ENV:

Einstellung des Modenamens in ENV:CyberShowScreen, z.B.

SETENV CyberShowScreen "NTSC:HighRes Interlace" Es wird die maximale Farbtiefe verwendet (max. 256 Farben bei Amiga-Screens; bei CyberGraphX-Screens bis zu 24Bit Farbtiefe). Bei Screenmodenamen ist auf

korrekte Groß-/Kleinschreibung zu achten. Läßt sich

der Screenmode nicht finden oder der Screen nicht öffnen, wird der Default-Public-Screen benutzt.

b) Einstellung eines Public-Screen (Mitbenutzung eines fremden Bildschirms) in ENV ←- :

Einstellung des Public-Screennamens mit vorangehendem \* in ENV:CyberShowScreen, z. ← B.

SETENV CyberShowScreen "\*CoolScreen"

Der \* dient zur Unterscheidung von PublicScreens gegenüber Screenmodes. Lesen Sie bitte in der Anleitung des gewünschten Programmes nach, ob es einen PublicScreen öffnet und welchen Namen dieser hat. Der PublicScreen-Name muß NICHT mit dem sichtbaren Screennamen (Titel) übereinstimmen.

Der \* kann manchmal von der Shell verschluckt werden. In diesem Fall ist er doppelt anzugeben: SETENV CyberShowScreen "\*\*CoolScreen"

Die Screenmode-Konfiguration können Sie permanent machen, indem Sie sie von ENV: nach ENVARC: kopieren. Um die Screenmode-Konfiguration rückgängig zu machen, müssen Sie "CyberShowScreen" in ENV: und ENVARC: löschen.

# <span id="page-14-1"></span>**1.12 Präsentations-Skripte (nur für Paket-Benutzer)**

Der Script-Parameter ist z.Zt. nur von der Shell aus nutzbar. Es ist hinter dem Schlüsselwort Script der Dateiname der Skriptdatei anzugeben.

Werden außer einer Skript-Datei auch andere Bild-Dateien gewählt, so werden diese Bilddateien zunächst dargestellt. Durch die Benutzung einer Skript-Datei kann auch explizit Einfluß auf die Reihenfolge

der Bilddarstellung genommen werden; ohne Skript ist dies nicht möglich (CyberShow sortiert dann die Dateien alle nach Pfad).

Die Nutzung einer Skript-Datei schaltet CyberShow nicht automatisch in den Präsentationsmodus; die gewünschte Darstellungsart kann weiterhin wie üblich durch Parameter (z.B. SlideShow) gewählt werden. Die Einstellung der Übergangs-Effekte und Verzögerungszeiten kann aber auch zusätzlich individuell innerhalb von Skripten vorgenommen werden.

#### Aufbau von Skriptdateien:

Skriptdateien sind ASCII-Dateien, die z.B. mit typischen Editoren erstellt werden können. Es ist aber auch eine automatische Erstellung möglich, um CyberShow besser von externen Programmen (wie PhotoAlbum oder DirOpus) aus nutzen zu können. Die Skript-Funktionen wurden von den Paket-Benutzern PhotoAlbum/CyberShow finanziert und sind daher auch nur von diesen verwendbar.

Jede Zeile der Skriptdatei kann einen kompletten Pfad eines darzustellenden Bildes oder eine Kommando-Zeile enthatlen. Kommando-Zeilen beginnen immer mit dem Zeichen #.

#### Kommmentarzeilen: # kommentar

Steht hinter dem # als erstes ein Leerzeichen, so gilt die Zeile als Kommentar, die einen beliebigen Text enthalten darf.

#### Verzögerungskommandos: #sekunden

Steht hinter dem # eine Zahl (direkt ohne Leerzeichen), so wird diese als Sekundenzahl für die Verzögerung bei den folgenden Bildern interpretiert. Die Verzögerung darf beliebig oft in einem Skript geändert werden. Erscheint #0 in der Datei, so gilt ab dem folgenden Bild wieder die voreingestellte Verzögerung (falls gewählt, sonst eine unendlich lange Verzögerung bis zum manuellen Weiterschalten). Hinter der Zahl dürfen keine weiteren Zeichen in der Zeile erscheinen.

#### Übergangseffektkommandos: #effekt

Steht hinter dem # eine Effekt-Bezeichnung aus 2 Buchstaben, so gilt dieser Effekt für die nachfolgenden Bilder. Die Kennung #AU schaltet wieder auf automatische Effektwahl (Änderung nach jedem Bild). Alle Effekt-Bezeichnungen müssen groß geschrieben werden! Verfügbare Effektkommandos für alle Darstellungsarten: #TB = Wipe von oben nach unten (TopBottom) #BT = Wipe von unten nach oben (BottomTop) #BD = Block-Effekt in diagonaler Folge (BlockDiagonal) #BS = Block-Effekt in Spiralform (BlockSpiral) #SH = Sonnen-Blenden-Effekt (Shade) #DW = Geteilter Wipe links von oben nach unten, rechts umgekehrt (DividedWipe) #OP = Öffnen des Horizonts (Wipe von der Mitte nach oben und unten) (OpenHorizont) Zusätzliche Effekte für TrueColor/HiColor-Screens bei 1:1-Darstellung: #LR = Wipe von links nach rechts (LeftRight) #RL = Wipe von rechts nach links (RightLeft) #SP = Spiral-Effekt (Spiral) #CU = Vorhang-Effekt (Wipe von der Mitte nach links und rechts) (Curtain) Ungültige Effekt-Kommandos schalten z.Zt. wie #AU wieder auf automatische Effektwahl um. Wird ein TrueColor/HiColor-Effekt gewählt, ohne daß die Voraussetzungen erfüllt sind, wird der nächstverfügbare allgemein nutzbare

```
Effekt benutzt.
```
Beispielskript:

```
# Präsentation
#10
#BD (Block-Diagonal-Effekt)
cd0:Photo_CD/Images/img0001.pcd
cd0:Photo_CD/Images/img0005.pcd
cd0:Photo_CD/Images/img0007.pcd
#OP (Öffne Horizont-Effekt)
#7
cd0:Photo_CD/Images/img0100.pcd
cd0:Photo_CD/Images/img0099.pcd
```
## <span id="page-16-0"></span>**1.13 Benutzung**

Bei Programmstart ohne Bildauswahl erscheint ein Datei-/Pfad-/ ← Muster-Requester. Wählen Sie ein ganzes Verzeichnis (Pfad) mit einem optionalen Muster oder wählen Sie ein oder mehrere Bilder (mit Shift) direkt aus.

Alternativ können Sie beim Programmstart von Shell auch einen oder mehrere Bild-/Pfad-/Muster-Parameter übergeben oder beim Programmstart von der Workbench über (mit Shift) zusätzlich angeklickte Icons Bilder oder ganze Verzeichnissen übergeben.

Registrierte Benutzer des Komplettpakets PhotoAlbum/CyberShow können durch den

Script-Parameter

auch eine Präsentationsdatei angeben, die dann die einzelnen Pfad- und Dateinamen der darzustellenden Bilder enthalten muß. Zusätzlich können spezielle Kommandos für

> individuelle Verzögerungszeiten und Effekte enthalten sein.

Während der Programmbenutzung können Sie mit dem Menüeintrag "New Directory" später erneut ein Verzeichnis wählen. Der Requester erscheint automatisch nach Anzeige aller Bilder, wenn die Option Request gewählt wurde. Ferner können Sie Bild-/Verzeichnis- und Disk-Icons in das CyberShow-Fenster fallen lassen (es handelt sich beim CyberShow-Fenster um ein AppWindow).

Unterverzeichnisse werden i.d.R. mit durchsucht, falls nicht die Suche durch ein Muster auf ein Verzeichnis beschränkt wird oder die NonRecursive-Option gewählt wurde.

Hinweise zu weiteren Funktionen:

- \* Wechseln des Screens: Durch den Menüpunkt "Screenmode requester" können Sie einen neuen Bildschirm-Modus (und eine passende Farbtiefe) auswählen. CyberShow öffnet dann einen neuen Bildschirm der gewünschten Art und führt die Darstellung dort fort.
- \* Skaliertes Laden: Die DownScale-Option (auch per Menü in gewissen

Stufen wählbar) bewirkt das Laden der Bilder in verkleinerter Form. Dies spart i.d.R. Speicher und Ladezeit. Die Bilder liegen anschliessend nur in kleiner Form vor; Transfer oder Abspeichern benutzen dann auch nur die verkleinerte Form; dies sollte nicht mit der Zoom-Funktion verwechselt werden, die es erlaubt das in voller Größe geladene Bild nur verkleinert (oder vergößert) darzustellen.

Automatische Skalierung auf Bildschirmgröße bewirkt eine Verkleinerung beim Laden auf maximal die Bildschirmgröße. Wenn Sie AutoScale und BestMode wählen, wird das erste Bild in voller Größe geladen (es sei denn Sie geben die gewünschte Screen-Breite und Höhe an) und danach der passende Screen ausgesucht; weitere Bilder werden dann skaliert an den Screen angepaßt geladen.

\* SlideShow und Präsentationsfenster: Für SlideShows ist es nützlich einen eigenen ScreenMode anzugeben, z.B.

cybershow #?.jpg SlideShow ScreenMode "PICCOLOSD64:800x600x16M" oder BestMode bzw. Width/Height zu benutzen. Man kann die SlideShow z.B. auch als Hintergrund auf dem WB-Screen ablaufen lassen. SlideShow und Präsentationsfenster benutzen automatisch Übergangseffekte auf TrueColor/HighColor-Bildschirmen. Durch die Effects und NoEffects Optionen können Sie die Effekte auch für palettenorientierte Bildschirme oder für den Standardmodus (automatisch angepaßte Fenstergröße) einschalten oder ganz ausschalten. Auf Paletten-Screens können die Effekte sehr langsam werden (aus diesem Grund sind einige Effekte auch nur auf TrueColor/ HighColor-Schirmen verfügbar; während des Zoomens sind auch dort einige Effekte nicht verfügbar) und bewirken außerdem ein Festsetzen der Farbpalette, es sei denn, die Option BlackTransition wird mitbenutzt. Das Festsetzen der Palette kann beim Betrachten von vielen Bildern mit unterschiedlichen Farben zu sinkender Darstellungsqualität führen, weswegen die Option BlackTransition in diesem Fall empfohlen wird. Auf TrueColor/HighColor-Bildschirmen gibt es solche Probleme nicht; die Option BlackTransition kann trotzdem auch dort genutzt werden. Für automatische Präsentationen gibt es die Delay-Option, die ein automatisches Weiterschalten zum nächsten Bild nach vorgegebener Zeit bewirkt sowie die Loop-Funktion. Auch während automatischer Präsentationen haben Sie aber die volle manuelle Kontrolle per Menüs und Tasten (drücken Sie Esc oder Quit zum Beenden). Loop-Modus ist nur ab 2 Bildern möglich. Mit der Random-Option können die Bilder in zufälliger Reihenfolge betrachtet werden.

\* Blättern: Vorwärts wird geblättert mit dem Menüpunkt "Next Picture" (Shortcut Amiga N), durch Drücken der Leertaste oder durch Betätigen des Close-Gadgets. Das Blättern kann auch automatisch geschehen bei aktiver Delay-Option. Während der Darstellung wird das nächste Bild bereits geladen. Trotzdem stehen i.d.R. Scroll- und andere Funktionen schon zur Verfügung. Nur bei einigen Formaten ist dies aus technischen Gründen nicht möglich, da diese an einem Stück geladen werden (z.B. DataTypes, vertikale PCD-Bilder, FBM24, ACBM, YUV, VLab, HHsYUVSq); während der Umwandlungsphase stehen aber auch dann die Funktionen zur Verfügung. Rückwärts wird mit dem Menüpunkt "Previous Picture" (Shortcut Amiga P) oder durch Drücken der Backspace-Taste geblättert. Ist das gewählte Bild noch nicht fertig geladen, erscheint eine Lade-Anzeige (geladener Anteil in %) in der Titelzeile.

- \* Scrollen: Gescrollt wird per Cursortasten oder Schiebeleiste (letztere stehen im Slideshow-Modus nicht zur Verfügung); neu: Scroll-Geschwindigkeit für Cursorscrolling kann per Shift-Taste auf "Fein" reduziert werden. Zusammen mit ALT wird direkt bis an den Rand gescrollt.
- \* Zoomen: Seit V5.0 kann in Bilder hinein oder aus ihnen herausgezoomt werden; + dient zum hineinzoomen (max. Vergrößerung 1:4); - dient zum herauszoomen (max. Reduktion 4:1); durch \* wird die Standarddarstellung 1:1 gewählt. Zoomfunktionen stehen auch über Menüeinträge zur Verfügung. Bitte beachten Sie, daß reduzierte/verkleinerte Darstellung von dem verkleinerten Laden verschieden ist; bei letzterem belegt das Bild dann auch nur in kleiner Form den Speicher und wird auch beim Transfer oder Abspeichern nur in verkleinerter Form benutzt. Beim Herauszoomen steht das Bild hingegen weiterhin in voller Größe zur Verfügung. Die Zoomstufe bleibt auch beim Bildwechsel erhalten.
- \* Informationen: Durch den Menüpunkt "Picture Info" (Amiga I) rufen Sie einen Informationsrequester zum Bild auf mit Informationen zu Bildgröße (Originalgröße und geladene Größe), Format, Dateigröße, Kommentar und Frameanzahl; ferner Bildnummer und Gesamtdateianzahl. Bei nur partiell geladenen Bildern (Option PartialFiles) wird in % der korrekt geladene Anteil angegeben.
- \* Verlassen: Durch den Menüpunkt "Quit" oder Esc kann das Programm beendet werden.
- \* Programminformation: Durch den "About"-Menüpunkt rufen Sie Informationen zum Programm auf; bei registrierten Versionen schließt dies auch die Reg.nummer und Benutzerdaten ein.
- \* Transfer (nicht in Demo): Bilder können in der geladenen Größe zu diversen Programmen (ImageFX, XiPaint, PicoPainter) übertragen werden.
- \* ARexx-Laden in andere Programme (nur für Komplettpaket-Kunden): Für das aktuelle Bild können ARexx-Ladebefehle an ADPro, PPaint, Photogenics 2, ImageFX, XiPaint und CyberTVPlayer geschickt werden. Diese Programme können die Bilder dadurch in ihrer Originalform und Größe laden, falls sie das entsprechende Dateiformat unterstützen. Dabei können ggf. meine Universalmodule behilflich sein. Zur Nutzung von CyberTVPlayer (jetzt im Lieferumfang des Komplettpakets enthalten) sollte dieser nach C: kopiert werden!
- \* Konvertieren (nicht in Demo): Bilder können in der geladenen Größe zu diversen 24Bit-Formaten (oder auch 12Bit) konvertiert werden (SaveAs-Funktionen). Für JPeg-Speicherung kann per Menü, Tooltype oder Shell-Parameter die Qualität von 50% bis 95% in 5%-Schritten sowie optional eine zusätzliche Optimierung gewählt werden (benötigt zus. Speicher beim Abspeichern und führt zu etwas kleinerer Dateigröße bei gleichbleibender Qualität).
- \* Kopieren (nicht in Demo): Kopieren der Datei des aktuellen Bildes

an eine andere Stelle (ggf. mit einem anderen Namen). Diese Funktion sollte nicht mit Konvertieren verwechselt werden: Konvertieren nutzt die Bildinformationen in der geladenen Form zum Speichern in diversen Formaten; Kopieren beläßt die Original-Daten in unveränderter Form und kopiert diese in die gewählte Zieldatei. Dies ist insbesondere nützlich zum Kopieren von Bildern in Formaten, für die keine Konvertierungs-Speicherung möglich ist, oder für die verlustbehaftete Kompressionen verwendet werden (z.B. JPeg). Somit bleibt die volle Qualität des Bildes in jedem Fall bewahrt. Auch eine evtl. benutzte Ladeskalierung hat keinen Einfluß auf die Kopier-Funktion.

Diese Funktion ist z.B. auch nützlich für Benutzer von Web-Browsern, um übertragene Bilder lokal im Original-Format abspeichern zu können.

\* Löschen (nicht in Demo): Löschen der Datei des aktuellen Bildes nach einer Bestätigungsabfrage; das Bild bleibt in geladener Form im Speicher und kann auch danach noch konvertiert werden.

#### <span id="page-19-0"></span>**1.14 Systemvoraussetzungen**

CyberShow sollte auf allen Amigas sowie Dracos laufen mit

+ OS3.0 oder höher

+ etwas Speicher (4MByte Fast-RAM sollten für normale Nutzung ausreichen)

Für die Darstellung in TrueColor/HighColor-Qualität benötigen Sie zusätzlich

+ cybergraphics.library V40 oder höher und eine geeignete Grafikkarte (Cybergraphics ist eine Workbench-Emulation/TrueColor-Software-Erw. welche in Verbindung mit vielen Grafikkarten nutzbar ist wie Cybervision, Piccolo, SD64, Picasso, Retina-BLTZ3, Spectrum, Domino. Es ist Copyright by Thomas Sontowski und Frank Mariak. Es gibt auch dazu kompatible Systeme von anderen Anbietern, z.B. die "Picasso-96-Software" von Villagetronic; auch diese sollten die Echtfarbdarstellung ermöglichen.)

Hinweis: Draco-Computer enthalten bereits eine geeignete Grafikkarte, so daß hier die Echtfarbdarstellung ohne Zusatzhardware möglich ist.

Für die Nutzung wird ein Amiga mit AGA-Chipsatz oder einer Grafikkarte bzw. ein Draco empfohlen.

#### <span id="page-19-1"></span>**1.15 Shareware-Modalitäten**

CyberShow Professional ist Shareware, d.h. Sie müssen sich bei mir  $\leftrightarrow$ , dem Autor, gegen eine Gebühr registrieren lassen, wenn Sie es länger als 4 Wochen benutzen wollen. Die unregistrierte Version enthält zudem diverse Einschränkungen (die wichtigste: alle Bilder werden nur in Graustufen dargestellt!). Nach der Registrierung erhalten

Sie einen Schlüsselfile zusammen mit der neuesten Version. Dadurch werden die Einschränkungen aufgehoben. Das Schlüsselfilekonzept erlaubt es Ihnen, neuere Demo-Versionen (die z.B. auf Aminet erscheinen können), als Vollversion zu benutzen. Da CyberShow Bestandteil des PhotoAlbum /CyberShow-Komplettpakets ist, kann es auch nur im Rahmen dieses Komplettpaketes bestellt werden. Paket-Preis: komplett nur 50DM (oder 50SFr, 370ÖS, 60HFl, 35US\$) -> siehe Registrierungsformular Zusätzlich können Sie zusammen mit dem Komplettpaket für geringe Aufpreise (je 10DM oder 7US\$) schnelle Universal-Module (mit blitzschnellen Ladefunktionen, auch skaliert, sowie Echtfarb-Animationserzeugung für CyberGraphX) mitbestellen.

Zur Registrierung muß das ausgefüllte und unterschriebene Registrierungsformular (bei Demo-Version enthalten) per Post an meine Adresse geschickt werden, zusammen mit der Shareware-Gebühr als Scheck (möglichst Verrechnungsscheck) oder in Scheinen. Es kann innerhalb Deutschlands auch per Nachnahme bestellt werden; dann kommen aber 10DM Nachnahme-Versandkosten/Gebühr hinzu. Auch Benutzer außerhalb Deutschlands sollten ihre Schecks möglichst in DM ausstellen.

Meine Adresse: Helmut Hoffmann Rubensstraße 4 D-41063 Mönchengladbach

Deutschland

Vergessen Sie bitte nicht, das ausgefüllte Bestellformular zu unterschreiben, da andernfalls die Bearbeitung Ihrer Bestellung verzögert werden kann, bis Sie ein unterschriebenes Formular nachgereicht haben. Bestellungen per EMail sind grundsätzlich NICHT möglich.

Nach der Registrierung erhalten Sie die Schlüsselfiles und die neuesten Versionen der Programme. Die Schlüsselfiles erlauben die Nutzung zukünftiger Demo-Versionen als Vollversionen. Die Bearbeitung der Bestellung kann einige Wochen dauern.

#### <span id="page-20-0"></span>**1.16 Demo-Beschränkungen**

Die Demo-Version lädt unter anderem alle Bilder nur in Graustufen. Die Ladefunktionen sind aber so entworfen, daß die Geschwindigkeit mit den Farbladefunktionen der Vollversion identisch ist, so daß Sie sich einen Eindruck von der hohen Geschwindigkeit verschaffen können. Bitte beachten Sie aber, daß auf palettenorientierten Screens (2 bis 256 Farben) die Farbdarstellung etwas langsamer sein kann als die Graudarstellung, da die Pen-Allocation (Anfordern der Farbstifte) dabei anders (aufwendiger) stattfindet, worauf ich keinen Einfluß habe. Bei HiColor/TrueColor-Screens ist hingegen auch die Darstellung

in Graustufen bei der Demoversion genauso schnell wie in die Farbdarstellung in der Vollversion. Die gleiche Farbreduktionstechnik wird übrigens auch von CyberTVPlayer bei der Darstellung benutzt.

Die Demo-Version enthält zusätzlich weitere Beschränkungen; es fehlen z.B. Direkttransfers, Speicherfunktionen, Löschen, Kopieren, AutoScale, AutoDelay, AppWindow.

# <span id="page-21-0"></span>**1.17 Hinweise auf andere nützliche Grafiksoftware**

```
Andere Shareware-Programme von mir, die sie zusammen mit
dem Paket erhalten oder mitbestellen können:
```
PhotoAlbum Schnelle und intuitive Bildverwaltung Universalmodule für ImageFX, XiPaint und Photogenics mit flexiblen Ladefunktionen (inkl. Skalierung) und Echtfarb-Animationserzeugung für CyberGraphX (abspielbar mit meinem Freeware-Animationsabspieler CyberTVPlayer )

Kommerzielle Mal- und Bildbearbeitungsprogramme:

Da mich Benutzer meiner Programme schon mal um Rat nach geeigneten Mal- und Bildbearbeitungsprogrammen fragen, habe ich hier einige kurze Beschreibungen der Vorzüge mir bekannter Programme eingefügt.

ImageFX 2.6 Photogenics 2.0 XiPaint 3.2 und 4.0 (Tip: XiPaint Vollversion 3.2 gibt es auf Aminet-CD#11, Aminet-Set #3 sowie auf der Diskette zur AmigaPlus 6/96) PPaint 6.4 ArtEffect 1.1 Art Department Professional 2.5 ScanQuix 3.0

## <span id="page-21-1"></span>**1.18 PhotoAlbum: Bildverwaltung für alle Amigas und Dracos ab OS3.0**

+--------------------komplett in deutsch erhältlich-----------------------------| Die blitzschnelle, intuitive Bildverwaltung für alle Amigas ab OS3.0: | \* Nutzung von bis zu 256 Farben auf AGA-Amigas | | \* Nutzung von TrueColor/HighColor auf Grafikkarten mit CyberGraphX oder | | dazu kompatiblen Systemen, wie z.B. der "Picasso 96"-Software! | | (Echtfarbdarstellung bei Thumbnails und Vollbilddarstellung) | | \* Unterstützung von mehr als 20 Bildformaten (z.B. PhotoCD, IFF, JPeg | | (auch Progressive), TIF, PCX, BMP, Targa, PPM, YUV, ... und DataTypes) | | \* Nutzung beliebig vieler Bildfenster inkl. schnellen Scroll- und | | Zoomfunktionen, Konvertierungsfunktionen, Direkttransfer-Funktionen, ... | | \* Font-sensitive Bild-Untertitel und Gadgetleiste (Fonts konfigurierbar) | | \* Unterstützung diverser Vorschaudatei-Varianten (komprimiert/schnell usw.) | | \* Funktionen zum Anlegen von Bilddatenbanken über viele Datenträger hinweg | | \* Konfigurierbarer Thumbnail-Cache \* Änderbare Bildkommentare | | \* Kopierfunktion für Bilder-Gruppen \* benutzerkonfig. ARexx-Kommandoz. | | \* optionales Katalogdatei-Konzept (eine Datei für viele Thumbnails) | | \* ARexx-Ladefunktionen für ADPro, PPaint, XiPaint 4, ImageFX & Photogenics 2| | Neu: Jetzt mit Funktionen zur Konfigurations-Abspeicherung | | - - zusätzliche Funktionen NUR FÜR PHOTOALBUM/CYBERSHOW-PAKET-BENUTZER: - - | | \* ARexx-Aufruf von CyberShow Pro und CyberTVPlayer als externe Viewer | | \* Präsentations-Funktion mit Übergangs-Effekten über CyberShow Pro 8.x | +-----------------------------------------------------------------------------+

PhotoAlbum gehört zum PhotoAlbum/CyberShow-Komplettpaket dazu und ist im Lieferumfang für den Paketpreis von 50DM daher auch enthalten.

Demoversion z.B. auf Aminet: "gfx/misc/photoalbum##.lha"

Die Ladefunktionen von PhotoAlbum stimmen mit denen von CyberShow jeweils weitgehend überein. Auch die Systemvoraussetzungen sind ähnlich: PhotoAlbum kann auf allen Amigas (und Dracos) ab OS3.0 benutzt werden.

# <span id="page-22-0"></span>**1.19 ImageFX 2.6**

#### ImageFX 2.6 bietet

- \* Bildverarbeitung und Mal-Funktionen für Echtfarbbilder sowie 256-Graustufenbilder
- \* volle CyberGraphX-Unterstützung (in Echtfarben) bei allen Malund Bildbearbeitungsfunktionen
- \* hochwertige Mal-Funktionen auch mit simulierten "natürlichen Medien"
- \* zahlreiche Spezial-Effekte für Bildbearbeitung
- \* vollständige ARexx-Unterstützung
- \* zusätzliche Tools zur automatisierten Bearbeitung von Bildfolgen
- \* Morph-Programm gehört zum Lieferumfang
- \* Unterstützung zahlreicher Zusatzhardware wie Framegrabber, Scanner, Framebuffer
- \* Unterstützung sehr vieler Dateiformate, auch Animationsformate
- \* interne virtuelle Speicherverwaltung (unabhängig von MMU)
- \* ausführliches Handbuch
- \* Entwicklerunterlagen zur Erstellung eigener Module sind frei verfügbar
- \* Schnelle Ladefunktionen und Echtfarbanimationserzeugung über
	- mein

FastIFXModule verfügbar

Für die Bereitstellung bedanke ich mich bei Herrn K. Woodall (NOVA-Design).

## <span id="page-23-0"></span>**1.20 Photogenics 2.0**

Photogenics 2.0 bietet

- \* Bildverarbeitung und Mal-Funktionen für Echtfarbbilder
- \* volle CyberGraphX-Unterstützung (in Echtfarben) bei allen Malund Bildbearbeitungsfunktionen
- \* hochwertige Mal-Funktionen auch mit simulierten "natürlichen Medien"
- \* Layer-Technik
- \* Unterstützung mehrerer gleichzeitig nutzbarer Bildfenster
- \* vollständige ARexx-Unterstützung (neu seit V2.0)
- \* umfangreiche Online-Dokumentation auf CD-ROM (HTML-Format) (neu seit V2.0)
- \* interne virtuelle Speicherverwaltung (unabhängig von MMU) für viele Bildbearbeitungsfunktionen nutzbar (neu seit V2.0)
- \* Unterstützung von Animationsformaten
- \* Entwicklerunterlagen zur Erstellung eigener Module und Effekte im Lieferumfang \* Schnelle Ladefunktionen und Echtfarbanimationserzeugung über
	- mein

UniversalGIO-Modul verfügbar

Für die Bereitstellung bedanke ich mich bei Herrn J. Ralph (Almathera).

## <span id="page-23-1"></span>**1.21 XiPaint 3.2 und 4.0**

#### XiPaint 3.2 bietet

- \* Bildverarbeitung und Mal-Funktionen für Echtfarbbilder
- \* volle CyberGraphX-Unterstützung (in Echtfarben) bei allen Malund Bildbearbeitungsfunktionen; auch Unterstützung von anderen einigen anderen Grafikkarten ist vorhanden
- \* sehr schnelle Malfunktionen
- \* ARexx-Unterstützung
- \* Unterstützung mehrerer gleichzeitig nutzbarer Bildfenster
- \* Anleitung auf CD z.B. im Amiga-Guide-Format (XiPaint 3.2 und 4.0 sind jeweils als CD-ROMs verfügbar)
- \* Entwicklerunterlagen zur Erstellung eigener Module im Lieferumfang
- \* Umfangreiche Sammlung von Bildern, Texturen u.ä. auf der CD enthalten
- \* Schnelle Ladefunktionen und Echtfarbanimationserzeugung über
- mein

#### XiPaint-Modul verfügbar

Tip: Die Vollversion von XiPaint 3.2 gibt es als Beilage auf Aminet-CD #11, Aminet-CD-Set #3 sowie auf der Heftdiskette zur AmigaPlus 6/96!

Zusätzliche Funktionen in V4.0:

\* Funktionen zum Aufbau von Animationen

\* Funktionen zur Erzeugung einfacher Raytracing-Objekte zum Einbau in Bilder

\* Erweiterte ARexx-Unterstützung

Für die Bereitstellung bedanke ich mich bei Herrn Th. Dorn.

# <span id="page-24-0"></span>**1.22 PPaint 6.4**

PPaint 6.4 bietet

- \* Bildverarbeitung und Mal-Funktionen für palettenorientierte Bilder
- \* Screenorientierte Arbeitsweise
- \* RTG-Unterstützung (z.B. mit CyberGraphX) bis 256 Farben
- \* sehr schnelle Malfunktionen
- \* sehr umfangreiche Animations-Funktionen
- \* ausführliches Handbuch (wendet sich auch an Computer-Neulinge)
- \* ARexx-Unterstützung (allerdings kaum dokumentiert)
- \* Auslagerung von nichtbenötigten Bilderdaten auf Festplatte (virtuelle Speicherverwaltung)

Für die Bereitstellung bedanke ich mich bei der Firma Cloanto.

# <span id="page-24-1"></span>**1.23 ArtEffect 1.1**

ArtEffect 1.1 bietet

- \* Bildverarbeitung und Mal-Funktionen für Echtfarbbilder
- \* volle CyberGraphX-Unterstützung (in Echtfarben) bei allen Malund Bildbearbeitungsfunktionen
- \* sehr schnelle und flexible Malfunktionen
- \* Mal-Funktionen auch mit simulierten "natürlichen Medien" (Malwerkzeuge und Untergründe)
- \* sehr flexible Pinsel- und Maskenunterstützung
- \* viele Spezialeffekte für Farb- und Verzerrungs-Operationen
- \* Unterstützung mehrerer gleichzeitig nutzbarer Bildfenster
- \* ausführliches deutsches Handbuch

Für die Bereitstellung bedanke ich mich bei der Firma Haage&Partner.

### <span id="page-24-2"></span>**1.24 ArtDepartment Prof. 2.5**

ArtDepartment Prof. 2.5 bietet

- \* Reine Bildverarbeitung für Echtfarbbilder sowie 256-Graustufenbilder
- \* Umfangreiche Effekt- und Manipulations-Funktionen
- \* Darstellung mit RTG-Unterstützung (z.B. mit CyberGraphX) bis 256 Farben in einem Fenster zusammen mit der Bedienoberfläche möglich; Echtfarbdarstellung auf eigenem Screen mit diversen Treibern möglich
- \* vollständige ARexx-Unterstützung
- \* Unterstützung von Zusatzhardware wie Framegrabbern, Framebuffer
- \* Unterstützung vieler Dateiformate, auch Animationsformate

\* ausführliches Handbuch

Für die Bereitstellung bedanke ich mich bei der Firma MacroSystem.

## <span id="page-25-0"></span>**1.25 ScanQuix 3.0**

ScanQuix 3.0 ist eine Scannersoftware und bietet

- \* Scanner-Unterstützung für diverse Scanner, z.B. Epson, HP usw.
- \* Nutzung von SCSI oder Parallel-Schnittstelle (je nach Scanner-Modell)
- \* Echtfarbdarstellung unter CyberGraphX möglich
- \* Indirekte Nutzung durch Treiber für diverse Mal- und Bildverarbeitungsprogramme möglich.

Für die Bereitstellung bedanke ich mich bei Herrn A. Günther.

#### <span id="page-25-1"></span>**1.26 Universalmodule**

Meine aktuellen Universalmodule:

```
* FastIFXModules für
                ImageFX
                 (1.5, 2.0, 2.1, 2.6, ...)zu finden z.B. auf Aminet in gfx/misc/fastifxmodul##.lha
* XiPaintModule für
                XiPaint
                 (3.2, 4.x, ...)zu finden z.B. auf Aminet in gfx/misc/xipaintmodul##.lha
* UniversalGIO für
                Photogenics
                 (1.2, 2.0, ...)zu finden z.B. auf Aminet in gfx/edit/universalgio##.lha
```
Für die oben genannten Programme habe ich jeweils Universalmodule entwickelt, die zusammen mit dem Komplettpaket für je 10DM Aufpreis mitbestellt werden können.

Diese Module bieten folgende Funktionen:

1) Ladefunktionen

Schnelle und flexible Ladefunktionen, die in etwa mit denen von CyberShow Pro übereinstimmen (JPeg wird allerdings zur Zeit nur im XiPaint-Modul unterstützt). Die Module bieten auch skaliertes Laden, was bei Speichermangel nützlich ist und auch helfen kann, vorab mal schnell ein Bild in kleiner Form zu laden, um zu sehen, ob es das gesuchte ist.

#### 2) Echtfarb-Animationserzeugung

Diese Funktion ist besonders für CyberGraphX-Benutzer und EGS-Benutzer interessant. Es lassen sich Echtfarb-Animationen im HHsYUVSq-Format erzeugen. Abspielbar sind diese Animationen mit meinem Freeware-Abspielprogramm

CyberTVPlayer . Für alle drei Module sind jetzt ARexx-Skripte enthalten, die Animationen vollautomatisch aus Einzelbildern erzeugen können; für ImageFX und Photogenics gibt es zusätzlich Skripte zum Konvertieren anderer Animationen in das HHsYUVSq-Format.

Hinweis: Für die ARexx-Skript-Nutzung mit UniversalGIO wird mindestens Photogenics V2.0 benötigt.

#### <span id="page-26-0"></span>**1.27 Der Echtfarb-Animationsabspieler CyberTVPlayer**

CyberTVPlayer 8.0 (c) by Helmut Hoffmann 1995/96 ================= +----------------------------------------------------------------------------+ | Der blitzschnelle, kostenlose Echtfarb-Animationsabspieler für CyberGraphX | +----------------------------------------------------------------------------+ Dieses Programm ist nun Bestandteil des PhotoAlbum/CyberShow-Komplettpakets.  $\rightarrow$ Disclaimer, Copyright und Nutzungs-/Verbreitungsbedingungen CyberTVPlayer ist ein kostenloses Abspielprogramm für Echtfarb- ← Animationen im HHsYUVSq-Animationsformat. Animationen können in Echtfarben auf CyberGraphX-kompatiblen Bildschirmen oder in reduzierten Farben (was deutlich langsamer sein kann) auf anderen Bildschirmen abgespielt werden. Eigenschaften von CyberTVPlayer (inkl. Benutzungsanleitung und Konfigurationsmglk.) Erzeugen von HHsYUVSq-Animationen: Sie können Echtfarb-Animationen im HHsYUVSq-Format mit Programmen wie ImageFX, Photogenics oder XiPaint in Verbindung mit meinen entsprechenden Universal-Modulen erzeugen. Mit ImageFX und Photogenics 2.x ist es auch möglich, automatisch Animationen anderer Animationsformate (z.B. IFF-ANIM) ins HHsYUVSq-Format zu konvertieren. System-Anforderungen: Die gleichen Anforderungen wie für CyberShow; die höchste Darstellungsgeschwindigkeit sollte auf HiColor oder TrueColor-Bildschirmen unter dem CyberGraphX-System erreicht werden. Für schnelles Abspielen von Festplatte wird eine schnelle Festplatte empfohlen. CyberTVPlayer Versionsübersicht (Hinw. für V1.0 (19.6.95) bis V5.0a (28.6.96)  $\leftrightarrow$ entfernt): 6.0 (5.7.96): Neue Optionen "Width", "Height" und "Depth" für einfachere Bildschirm-Modus-Spezifikation/Auswahl 7.0 (27.8.96): WB-Tooltype und WB-Dateiargument-Unterstützung: Konfigurieren

Sie CyberTVPlayer über Tooltypes und starten ihn mit Shift-selektiertem Icon einer Animation direkt von der Workbench... (Tooltypes: ScreenMode, Width, Height, Depth, BestMode, Delay, Once) 8.0 (23.10.96): Unterstützung für Benutzung benannter Public-Screens (konfigurierbar über Tooltype oder Shell-Argument)

## <span id="page-27-0"></span>**1.28 Eigenschaften von CyberTVPlayer**

\* Zeigt alle Animationen direkt von Festplatte. Der ← Speicherverbrauch ist

auf diese Weise recht gering (obwohl Speicher für ein komplettes Bild in Rohform und in konvertierter CyberGraphX-Form benötigt wird). Random-Access-Harddisk-Sequenzen und sequentielle Animationen können abgespielt werden. Für noch höhere Abspielgeschwindigkeiten könnte man die Animationen vorher nach RAM: kopieren (falls genug vorhanden).

- \* Blitzschnelle und sehr hochwertige (21Bit) Farbdekodierungsalgorithmen.
- \* Dateiname kann als Shell-Argument oder über Workbench (Shift-selektiertes Icon) übergeben werden. Wenn keine geeignete Datei übergeben wird, erscheint ein Dateiauswahlrequester.
- \* Standardmäßig läuft er in einem Fenster auf dem Default-Public-Bildschirm, welches entweder ein CyberGraphX-Screen mit mind. 15Bit Farbtiefe für schnelle HiColor/TrueColor-Darstellung oder ein beliebiger anderer Bildschirm mit bis zu 256 Farben (z.B. AGA, OCS, ECS und üblicherweise auch WB-Emulationen von Grafikkarten) für reduzierte Darstellung sein kann (dies kann wesentlich langsamer sein).
- \* CyberTVPlayer kann Animationen auch randlos auf einem eigenen Screen abspielen, wenn der BestMode-Parameter benutzt wird.

```
* Konfigurierbar über Tooltypes für WB-Start und über Shell-Parameter:
 Der "BestMode"-Parameter läßt CyberTVPlayer selbständig einen geeigneten
 Bildschirmmodus auswählen. In diesem Fall wird die Animation außerdem
 randlos auf einem schwarzen Bildschirmhintergrund abgespielt anstatt
 in einem Fenster.
 Die Parameter "Width", "Height" und "Depth" können benutzt werden, um einen
 Bildschirmmodus über die Abmessungen oder Tiefe auszuwählen. Wenn nur
 ein Teil dieser Parameter angegeben wird, werden die anderen
 automatisch ergänzt um bestmöglich zur Animation zu passen. Bei der
 "Depth"-Option muß die Farbtiefe in Bitplanes (z.B. 16 für HiColor)
 angegeben werden.
 Der "ScreenMode"-Parameter kann benutzt werden um einen Screenmode
 direkt auszuwählen. Die Darstellung erfolgt hier in einem Fenster.
 Falls Sie mit ScreenMode-Namen Probleme haben, sollten Sie die
 einfacher benutzbaren "Width", "Height" und "Depth"-Parameters nutzen.
 Der "PublicScreen"-Parameter kann benutzt werden, um CyberTVPlayer auf
 anderen öffentlichen Bildschirmen, z.B. dem
               PhotoAlbum
               -Bildschirm,
```
zu starten. Der "Once"-Parameter erlaubt das Abspielen auf einmal zu beschränken. Sonst wird in einer Endlosschleife abgespielt. Der "Delay"-Parameter erlaubt die Angabe einer Verzögerung je Frame

(in 1/50stel-Sekunden). Ohne diesen Parameter wird so schnell wie möglich abgespielt.

Zum Beenden des Abspielens können Sie den Schließknopf des Fensters benutzen (sofern nicht fensterlose Darstellung benutzt wird) oder die Esc-Taste drücken.

Hinweis für Benutzung auf Paletten-orientierten Bildschirmen: Der erste Durchlauf der Animation kann wesentlich langsamer ablaufen aufgrund der notwendigen Anforderung der benötigten Farbpalette; spätere Durchläufe sind dann in der Regel deutlich schneller möglich. Auf HiColor oder TrueColor-Bildschirmen mit mindestens 15Bit Farbtiefe gibt es solche Probleme nicht und die Geschwindigkeit sollte insgesamt noch höher sein...

Sie können CyberTVPlayer mehrfach starten, um mehrere Animationen parallel ablaufen zu lassen...

#### <span id="page-28-0"></span>**1.29 Bei der Entwicklung benutzte Hard- und Software**

Dieses Programm ist überwiegend in Assembler geschrieben (OMA-Assembler). Lediglich die JPeg-Lade- und Speicher-Funktionen wurden (basierend auf dem portablen C-Quellcode der Independent JPeg Group; This software is based in part on the work of the independent JPeg Group) in C realisiert und mit MaxonC++ übersetzt.

Entwicklungssystem:

Amiga 3000/030/25MHz/18MBRAM/OS3.1 Piccolo SD64(4MB) mit CyberGraphX

Das Programm wurde mit Enforcer und Mungwall getestet. Das Programm wurde auch auf Draco getestet.

#### <span id="page-28-1"></span>**1.30 Danksagungen**

Ich möchte allen danken, die mich bei der Entwicklung dieser Software durch Bereitstellung von Software oder durch Ratschläge unterstützt haben, insbesondere

```
Kermit Woodall (ImageFX)
Thomas Dorn (XiPaint)
Almathera (Photogenics)
Cloanto (PPaint)
Haage&Partner (ArtEffect)
MacroSystem (Art Department Professional)
Andreas Günther (ScanQuix)
Thomas Sontowski und Frank Mariak (CyberGraphX)
Die "Independent JPeg Group" (JPeg-Quellcode)
```
sowie allen registrierten PhotoAlbum/CyberShow-Paket-Benutzern in der Welt. Die zukünftige Entwicklung von Grafik-Software hängt von IHRER Unterstützung ab!

## <span id="page-29-0"></span>**1.31 Disclaimer, Copyright und Nutzungs-/Verbreitungsbedingungen**

Disclaimer ==========

Diese Software (Programme und Dokumentationen) wird so wie sie ist zur Verfügung gestellt und kommt mit keinerlei Garantie, weder ausdrücklich noch eingeschlossen. Der Autor ist in keiner Weise verantwortlich für irgendwelchen Schäden oder Verluste, die direkt oder indirekt durch die Benutzung dieser Software auftreten. Jegliche Benutzung der Software geschieht auf eigenes Risiko.

Copyright =========

Diese Software (Programme und Dokumentationen) trägt das Copyright von

Helmut Hoffmann Rubensstrasse 4 D-41063 Mönchengladbach

Deutschland

Diese Person wird im folgenden als Autor bezeichnet.

Nutzungs-/Verbreitungsbedingungen =================================

Für Nutzung oder Verbreitung dieser Software gelten folgende Bedingungen:

- 1) Jeder der dieses Software benutzt oder verbreitet, erklärt dadurch automatisch sein Einverständnis zu den hier genannten Disclaimer-, Copyright-, Nutzungs- und Verbreitungs-Bestimmungen. Jeglicher Verstoß gegen die Bestimmungen bedingt somit, daß eine weitere Nutzung oder Verbreitung von diesem Programm oder anderen Programmen des Autors durch diese Person ausgeschlossen ist. Auch der Verstoß gegen die Copyright-Bestimmungen von anderen Programmen des Autors führt zu einem Ausschluß der Nutzung dieses Produktes!
- 2) Wer diese Software länger als 4 Wochen benutzen will, muß sich beim Autor registrieren lassen und die entsprechende Shareware-Gebühr bezahlen. Er erhält dann einen persönlichen Schlüsselfile, der die Beschränkungen der Demo-Version aufhebt.
- 3) Offizielle Demo-Versionen dürfen verbreitet werden, solange dabei folgende Bestimmungen beachtet werden:
	- \* Alle Files dieses Pakets müssen zusammenbleiben
	- \* Kein File darf modifiziert oder in ausführbarer Form gepackt werden
	- \* Die einzige offizielle Methode für eine gepackte Verbreitung ist das Original-.lha-Archiv
	- \* Für die Verbreitung dürfen nur Gebühren für den Vervielfältigungsprozeß (inkl. Medienkosten), nicht aber für die Software selbst berechnet werden. Die Gebühr darf folgende Grenzen nicht überschreiten: a) Demo auf FD-Diskette: 8US\$ inkl. Versandkosten (Deutschland 12DM) b) Demo auf FD-CD-ROM: 50US\$ inkl. Versandkosten (in Deutschland 75DM)

c) Demo auf BBS/Mailbox oder anderen elektronisch abrufbaren Orten: für das Abrufen der Demo darf keine Gebühr entstehen, die größer als 4US\$ oder 6DM ist.

Auf jeden Fall muß dem Käufer klar gemacht werden, daß er nicht für

- das Programm (Demo) selbst bezahlt, sondern nur für die Vervielfältigung. \* Die Demo darf auch teureren kommerziellen Produkten beigelegt werden, wenn obige Bedingungen erfüllt sind, also dem Käufer des Produktes unmißverständlich klar gemacht wird, daß die Demo kein Bestandteil des kommerziellen Produktes ist und für eine Nutzung dieser Software die Zahlung der Shareware-Gebühr an den Autor notwendig ist. Insbesondere darf die Demo-Version z.B. folgenden Produkten beigelegt werden: Amiga-Computer, Draco-Computer, Grafikkarten mit CyberGraphX-Support, Mal- und Bildbearbeitungsprogramme
- 4) Die Anfertigung, Verbreitung oder Veränderung von Schlüssel-Dateien (in diesem Fall: hhscybershowkey.library) ist nur dem Autor gestattet. Benutzer dürfen den Schlüsselfile lediglich für Sicherungszwecke duplizieren. Pro Registrierung darf das Programm nur auf einer Maschine zur gleichen Zeit laufen. Das Anfertigen einer Sicherungskopie der Originaldiskette ist erlaubt. Alle Schlüsselfiles enthalten sichtbare und versteckte Merkmale, die auch im Falle von Modifizierungen eine eindeutige Zuordnung erlauben. Die grundsätzlich illegale Nutzung gefälschter Schlüsselfiles oder solcher Schlüsselfiles, die Ausgangsbasis für gefälschte Schlüsselfiles waren, kann zu undefinierten Resultaten führen! Registrierte Benutzer müssen dafür sorgen, daß ihre Schlüsseldateien keinen anderen Personen zugänglich werden können.
- 5) Das Disassemblieren und Analysieren dieser Software (einschließlich der zugehörigen Schlüssel-Dateien) ist verboten. Die integrierten Benutzungsbeschränkungen für die Demo-Version dürfen keinesfalls entfernt oder umgangen werden.
- 6) Lizensierte Spezial-Versionen, z.B. für Bilder-CD-ROMs, können nach Vereinbarung zu Sonder-Konditionen bereitgestellt werden. Wenden Sie sich dazu bei Interesse bitte schriftlich an mich.

#### <span id="page-30-0"></span>**1.32 Versionsübersicht**

[Kurzfassung; Hinweise zu V1.0 (14. Juni 1995) bis V7.1a (30. Mai 1996) entfernt]

7.2 (10.6.96): Unterstützung von IFF-RGBN (12Bit-Format) zum Speichern 7.3 (27.6.96): Einführung einer "Depth"-Option für bevorzugte Screen-Mode-Auswahl mit vorgegebener Tiefe Optional feinere JPeg-Skalierung (für AutoScale) Bei Screenwechsel wird jetzt auch AutoScale-Größe angepaßt Bug-Fixes im Zusammenhang mit Menüeinstellungen 7.4 (22.7.96): Kopier-Funktion zum unveränderten Kopieren von Original-Bilddateien in andere Pfade (ggf. mit anderem Namen) Vorschaudateien meiner beliebten Bildverwaltung "PhotoAlbum" werden nun in CyberShow ignoriert, es sei denn, die Option "Icons" ist aktiviert 7.5 (13.8.96): Erweiterte Ladefunktionen für neue IFF-DEEP-Varianten (wie z.B. mit TVPaint 3 erzeugt) 7.6 (23.10.96): Unterstützung von IFF-ILBM-15Bit-Format ->-> Alle neuen Funktionen (außer Bug-Fixes) ab V8.0 sind nur für Benutzer

des hochleistungsfähigen PhotoAlbum/CyberShow-Komplettpaketes verfügbar!! ←  $\lt$   $\lt$   $\lt$   $\lt$   $\lt$ 8.0 (06.11.96): Beschleunigtes Directory-Scanning speziell bei CDs Bug-Fixes bzgl. Ladens von PCX-Planar-Bildern Für PhotoAlbum/CyberShow-Paket-Benutzer: Skriptgesteuerte SlideShow-Präsentation mit individuell je Bild wählbaren Effekten und Darstellungszeiten: diese Funktion wurde wie auch zukünftige Entwicklungen von den PhotoAlbum/CyberShow-Komplett-Paketbenutzern finanziert und ist daher NUR FÜR BENUTZER VERFÜGBAR, DIE FÜR BEIDE PROGRAMME registriert sind! 8.0a (23.11.96): Bug-Fix bei Behandlung defekter IFF-ILBM-Bilder 8.1 (10.12.96): Für PhotoAlbum/CyberShow-Paket-Benutzer: ARexx-gesteuerte Transferfunktionen zu ADPro, PPaint, Photogenics 2, ImageFX, XiPaint 4 sowie CyberTVPlayer-Aufrufsfunktion. Ergänzung des Lieferumfanges um CyberTVPlayer und Übersetzung der CyberTVPlayer-Anleitung ins Deutsche. 8.2 (02.01.97): Für PhotoAlbum/CyberShow-Paket-Benutzer: Optionale Maussteuerung (konfigurierbar) der Bildweiterschaltung durch linke Maustaste (vor) und mittlere Maustaste (zurück); Hinweis: Leider besitzen nicht alle Amiga-Mäuse eine mittlere Maustaste. 8.2a (04.03.97): Bug-Fix bei Datei-Zählung mehrfach gewählter Dateien.